www.iphonelife.com [/content/how-to-type-numbers-stay-standard-iphone-keyboard](https://www.iphonelife.com/content/how-to-type-numbers-stay-standard-iphone-keyboard)

## **Comment taper des chiffres sur un iPhone sans quitter le clavier ABC**

Par Leanne Hays

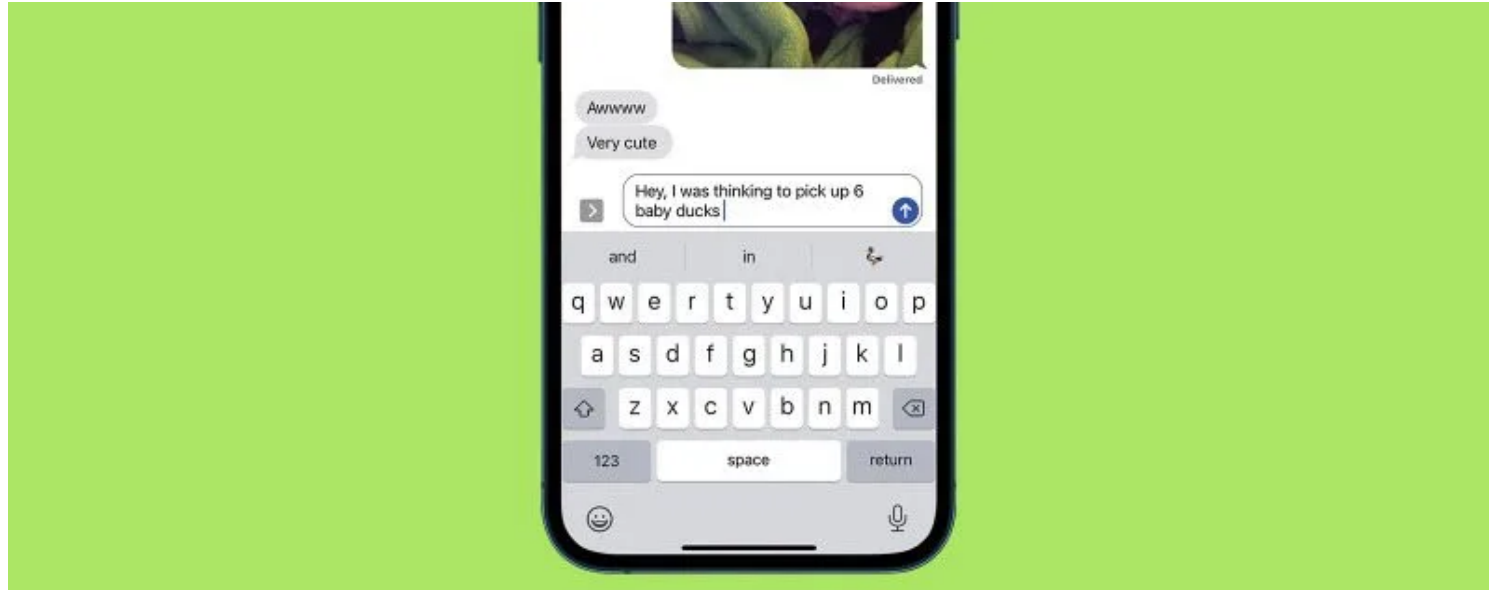

\* Cet article fait partie de la newsletter Tip of the Day d' *iPhone Life* . [Inscrivez-vous](https://www.iphonelife.com/dailytips/index.php) . \*

Ce serait pratique si Apple ajoutait une ligne de chiffres au clavier standard de l'iPhone, mais cela ne s'est pas encore produit.

En attendant, voici une astuce pour envoyer des SMS sur iPhone : comment accéder aux symboles et aux chiffres du clavier iOS sans quitter le clavier standard.

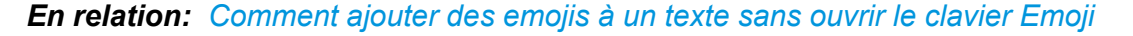

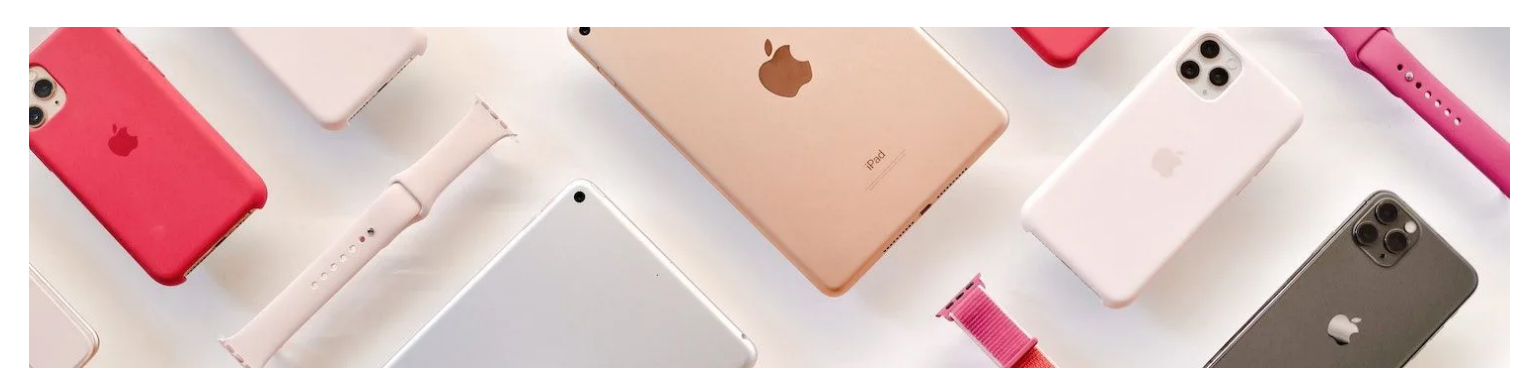

Découvrez les fonctionnalités cachées de votre iPhone

Obtenez un conseil quotidien chaque jour (avec des captures d'écran et des instructions claires) afin que vous puissiez maîtriser votre iPhone en seulement une minute par jour.

## **Pourquoi vous allez adorer cette astuce**

- **Tapez des chiffres rapidement et efficacement sans avoir à passer au clavier numérique.**
- **Impressionnez vos amis avec votre connaissance des raccourcis clavier.**

## **Comment taper un numéro sans changer de clavier sur iPhone**

Pour plus d'astuces et de raccourcis clavier pour envoyer des SMS sur iPhone, consultez notre [Astuce du](https://www.iphonelife.com/dailytips/index.php) jour gratuite .

Voyons maintenant comment accéder aux chiffres et aux symboles sans quitter le clavier ABC de votre iPhone.

Pour commencer, ouvrez une application où vous utilisez le clavier de votre iPhone, comme Messages ou Notes.

- 1. Appuyez sur le champ de texte pour afficher le clavier standard de l'iPhone et commencez à taper.
- 2. Touchez et maintenez le **bouton 123** .

Il est préférable de le faire avec votre main non dominante, car vous devrez continuer à la tenir pendant

10/08/2023 14:23 How to Type Numbers on an iPhone without Leaving the ABC Keyboard

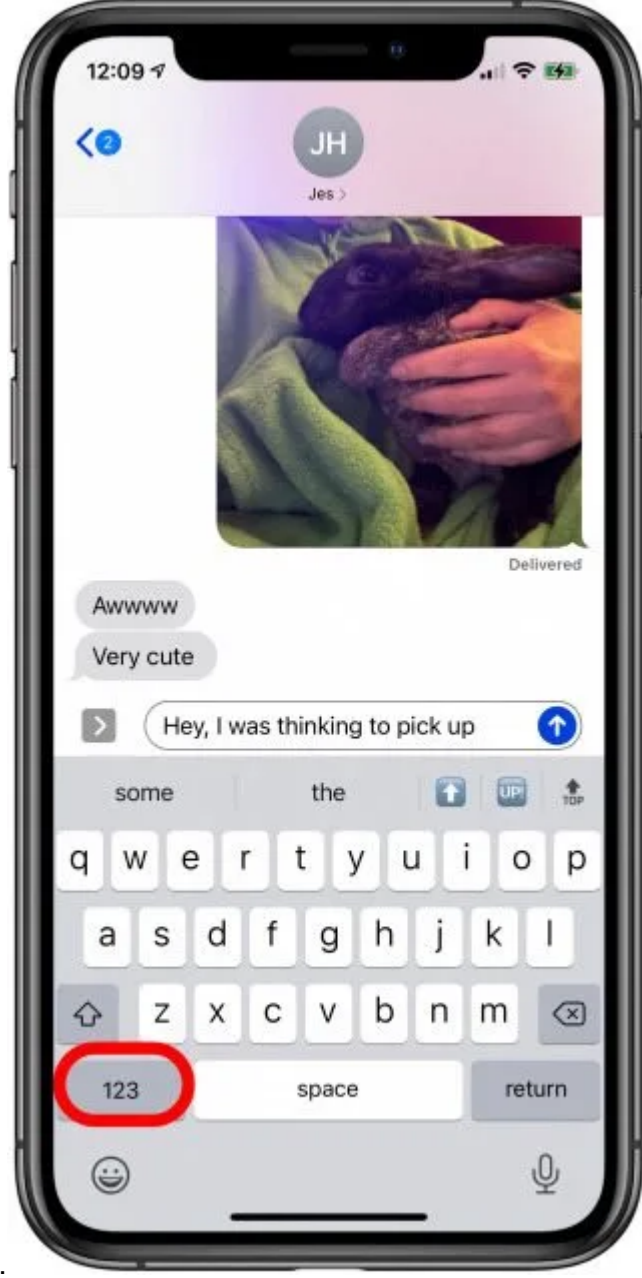

que vous tapez les chiffres et/ou les symboles.

3. Tapez les chiffres ou les symboles dont vous avez besoin avec votre autre main, puis relacher le bouton 123

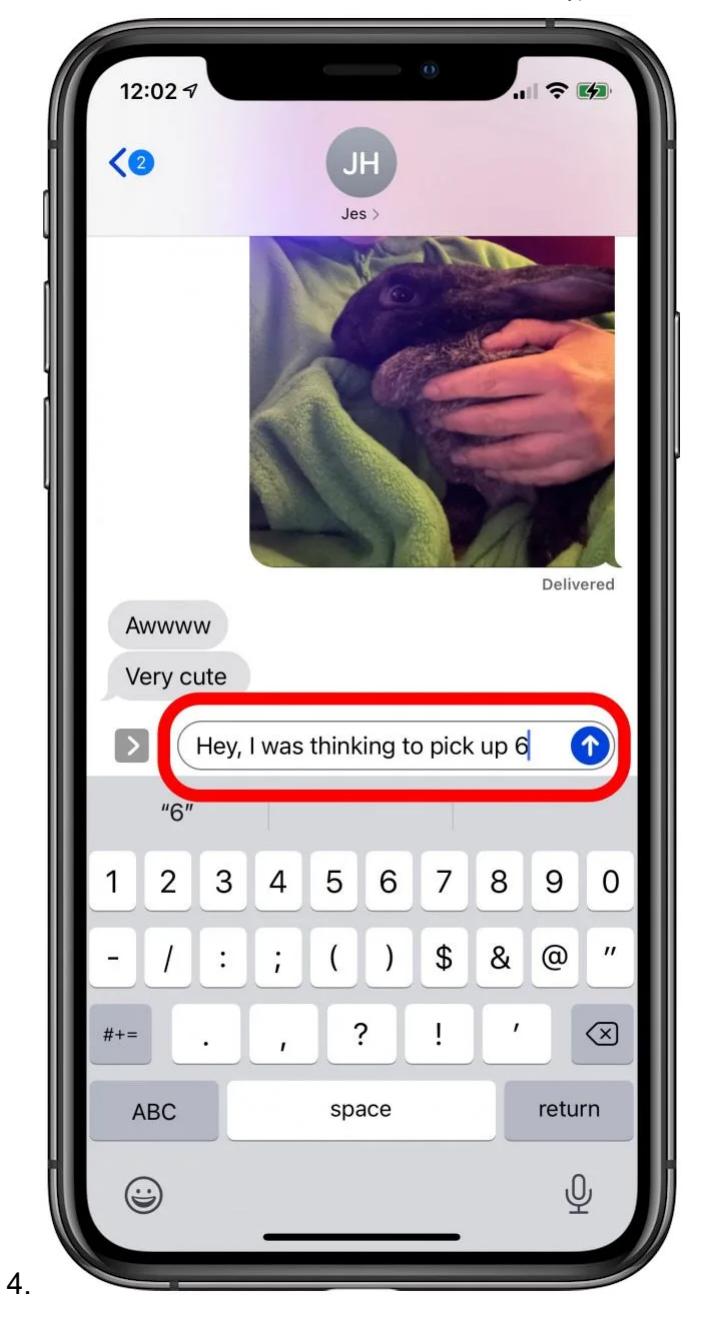

5. Continuez à taper sur le clavier standard de l'iPhone pour compléter votre texte.

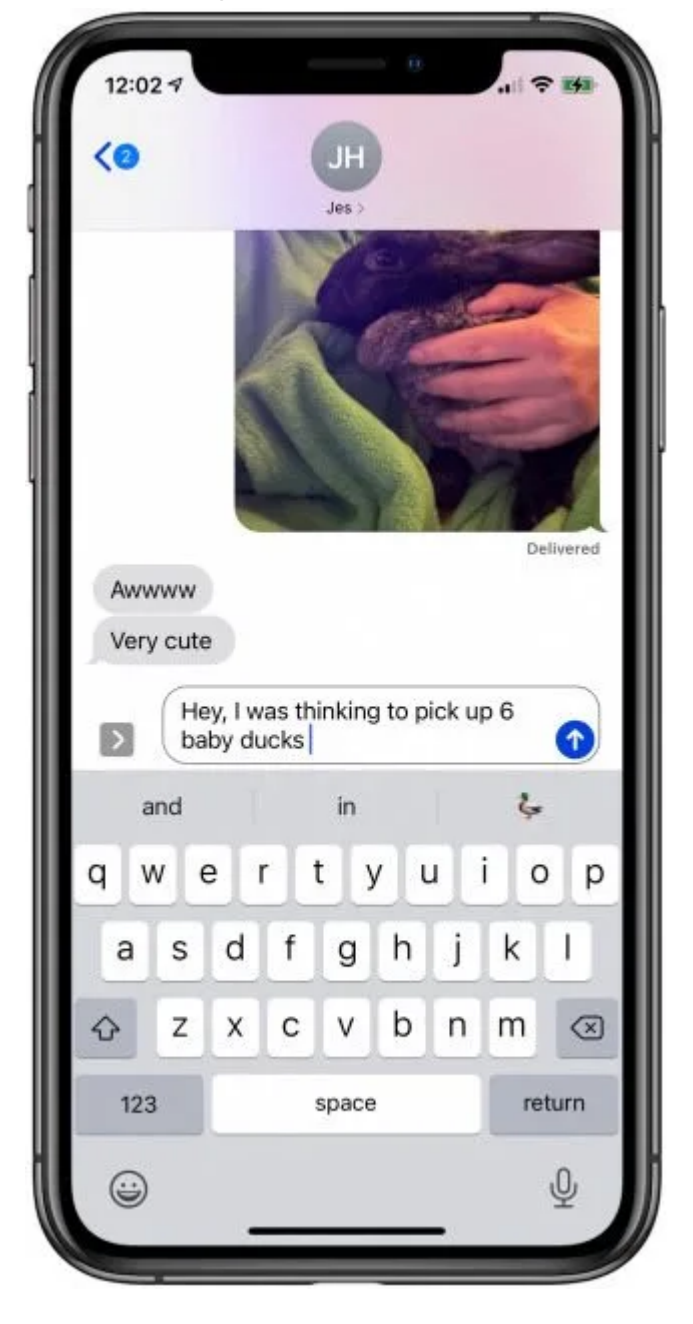

Pour ceux qui tapent déjà à deux mains, ce sera un jeu d'enfant.

Si vous tapez généralement avec une seule main, cela peut prendre un peu de temps pour s'y habituer, mais c'est toujours plus rapide que d'avoir à naviguer du clavier ABC au clavier 123 et vice-versa ! Pour des raccourcis plus simples, consultez ces conseils sur la façon de taper plus rapidement sur iPhone.

*Maîtrisez votre iPhone en une minute par jour : [inscrivez-vous ici](https://www.iphonelife.com/tipoftheday) pour recevoir notre conseil du jour GRATUIT directement dans votre boîte de réception.*

*Recherche et mise en page: Michel Cloutier CIVBDL 20230810 "C'est ensemble qu'on avance"*